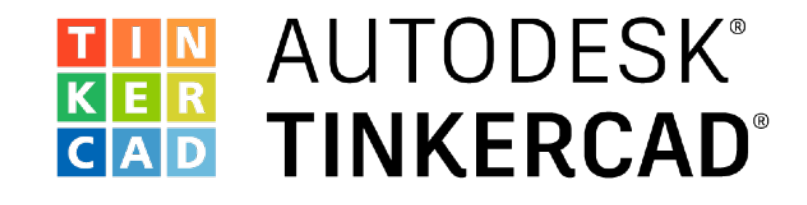

## Fügen Sie eine zweite LED hinzu

Programmieren Sie eine LED Lichtvorführung

## • Versuchen Sie mit dem, was Sie bisher gelernt haben, eine zweite LED zu Ihrer Schaltung hinzuzufügen. *ohne* Blick nach vorne in den Folien.

- Ändern Sie Ihren Code so, dass die zweite LED gleichzeitig mit der ersten LED blinkt.
- Hinweis: Sie können dies tun, indem Sie einfach Codezeilen in das Beispiel-Programm kopieren und einfügen. Alles, was Sie tun müssen, ist die PIN-Nummer zu ändern.

**Kein Schummeln!** Versuchen Sie es selbst herauszufinden, bevor Sie nach vorne schauen!

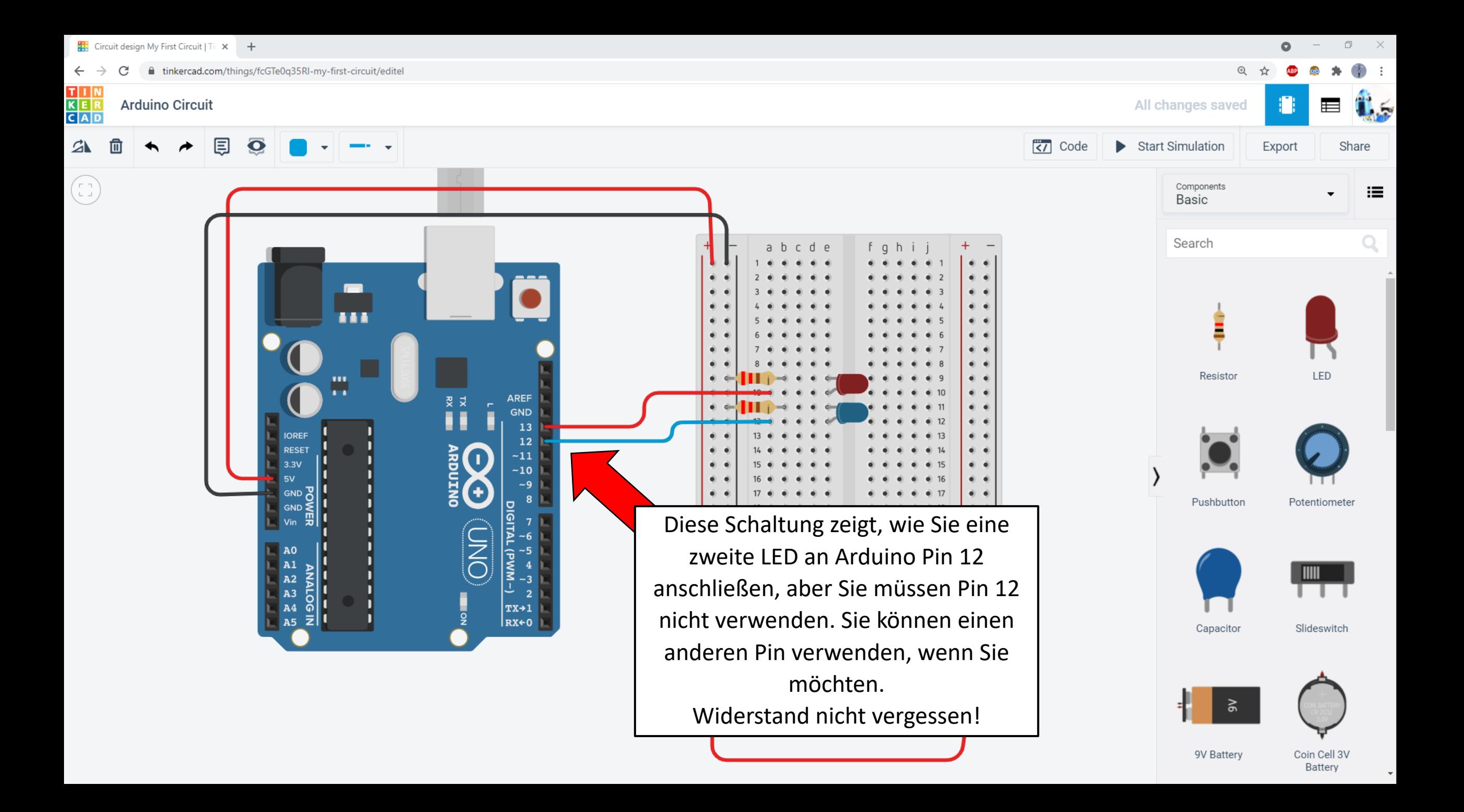

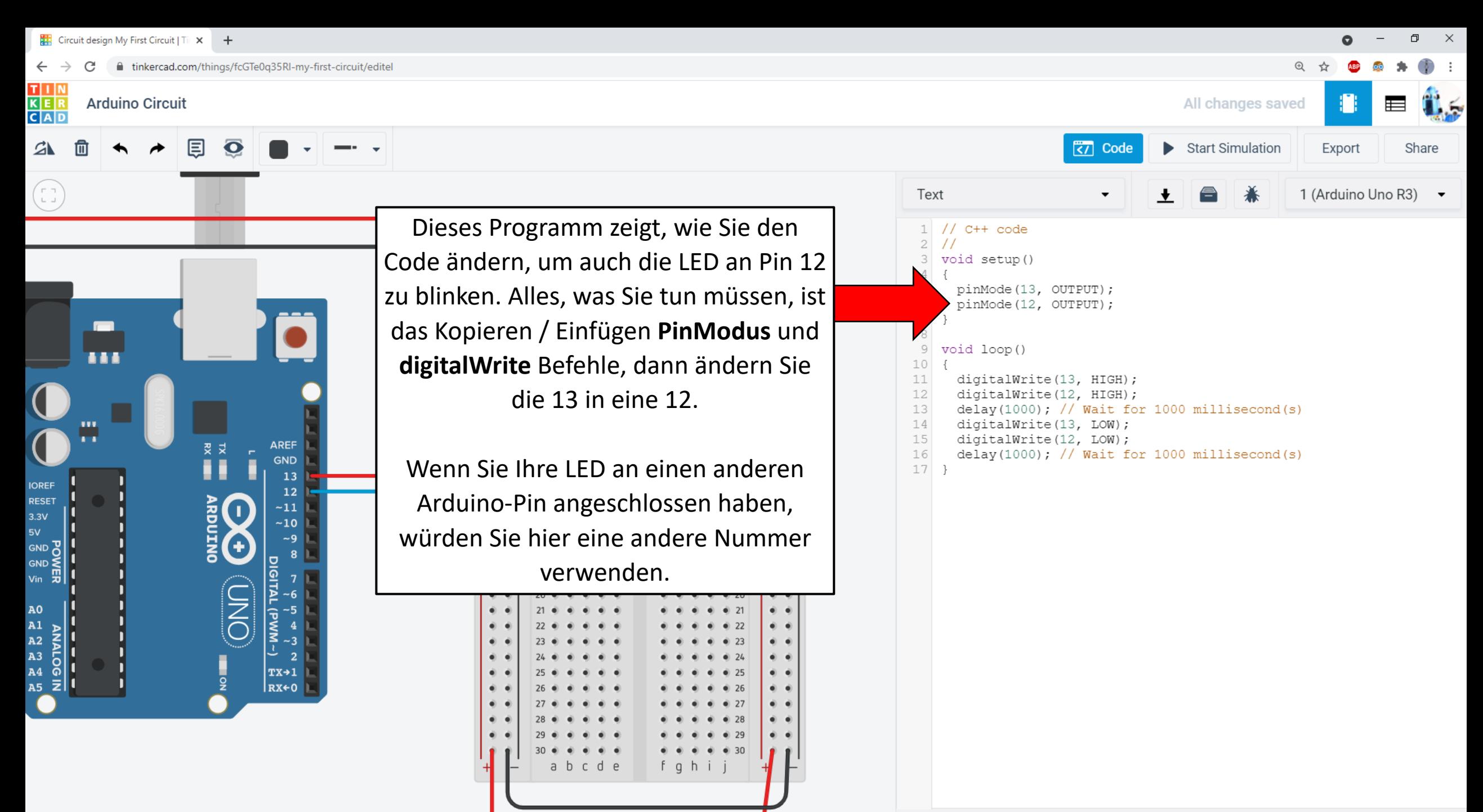

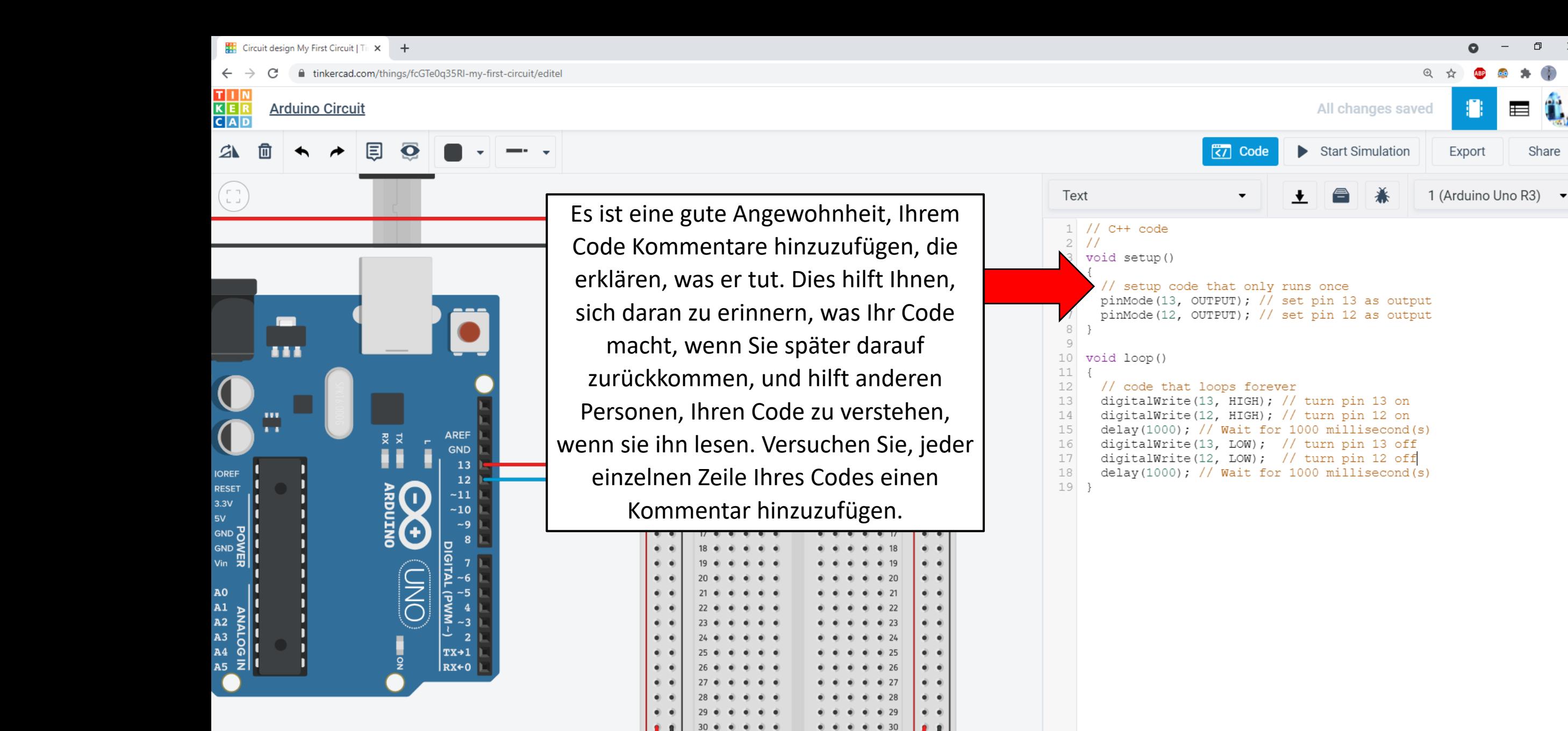

abcde

fghi

 $\equiv$ 

Share

Versuchen Sie für eine zusätzliche Herausforderung, den Code so zu ändern, dass die LEDs nicht synchron blinken (eine LED leuchtet, während die andere aus ist).

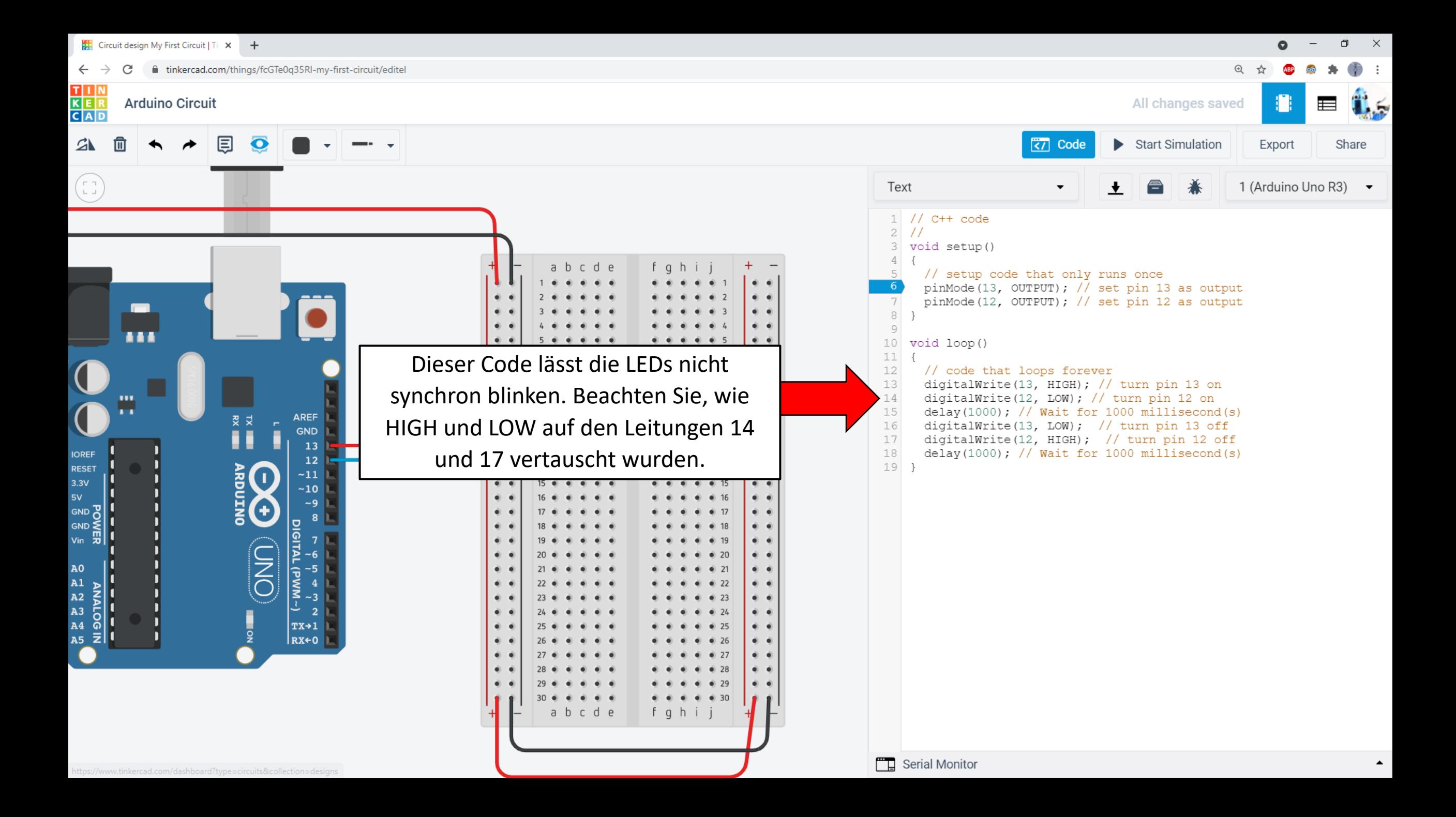